$\mathbb{N}$   $\mathbb{N}$ **---------------------------------------.**

## **lpple Computer PowerBook File Assislanl**

*di Andrea de Prisco*

r:I*hi ha l'abitudine di utilizzare in uf-* L:I*ficio* <sup>o</sup> *<sup>a</sup> casa un computer da tavolo* e, *«in esterni», un computer portatile sa quanto sia importante mantenere* i *file costantemente aggiornati su entrambi* i *sistemi. Pensiamo, ad esempio, ad un archivio al quale accediamo sia per consultazione che per effettuare aggiornamenti.* Se *sul computer da tavolo abbiamo l'ultima versione del nostro file, prima di uscire col portatile dobbiamo aggiornare sull'hard disk di questo il nostro archivio. Supponendo, come spesso capita, di effettuare anche sul portatile alcune modifiche, una volta tornati in ufficio sarà necessario effettuare l'operazione inversa: aggiornare l'archivio sul desktop prelevandolo dal portatile.*

*Non esiste,* o*wiam ente, alcun metodo per evitare questo via vai di file tra computer portatile* e *computer fisso: l'unica cosa ottenibile* è *un 'automazione più* o *meno spinta della procedura di sincronizzazione. Apple offre oggi per* i *suoi sistemi Macintosh il pacchetto PowerBook File Assistant in prova in queste pagine.*

*Per essere più precisi, il prodotto non* si *occupa solo di quest'aspetto ma ag-* *giunge nuove, interessanti possibilità agli utenti PowerBook. Tra queste, la stampa differita consente di comandare la stampa di qualsiasi di file anche in assenza di collegamento con una LaserWriter: non appena una stampante di questo tipo sarà disponibile, tutti gli output via via messi da parte, saranno stampati.*

*La sua caratteristica principale rimane, però, la sincronizzazione dei file che può addirittura essere eseguita automaticamente al momento del boot del portatile, purché questo sia collegato ad una rete AppleTalk. È interessante notare, per concludere, che il software* si *installa solo sul PowerBook che, durante la sincronizzazione, fa da vero* e *proprio master, impartendo le sue direttive al Macintosh da scrivania.* Se *le versioni più recenti dei file sotto controllo* si *trovano sul portatile, migreranno sul desktop,* se si *trovano su quest'ultimo, migreranno sul primo. Il controllo awiene, naturalmente, a livello di file (confrontando le rispettive date di creazione* e *modifica) ed* è *quindi possibile che, durante una stessa sincronizzazione, alcuni file viaggino in un verso altri nel verso opposto proprio a seconda dell'uso che ne abbiamo fatto sull'uno* o *sull'altro sistema dall'ultima sincronizza-*

*zione. Analogamente file cancellati da una parte spariranno anche dall'altra (con richiesta di conferma per ogni file che comunque verrà spostato nel cestino, non cancellato definitivamente) ed* è *anche possibile controllare cartelle con nomi diversi contenenti documenti diversi. Tutte le operazioni menzionate, possono avvenire sia nei due versi (dal portatile al desktop* e *viceversa) che a senso unico (dal portatile verso il desktop* o *viceversa) lasciando, come* è *consuetudine Macintosh, ampia possibilità di scelta all'utente.*

## *Installazione* e *uso*

All'interno della confezione dei PowerBook File Assistant troviamo un unico dischetto da 1.4 MB e un manuale utente composto da una trentina di pagine. Tanto il programma quanto il manuale sono tradotti nel solito, eccellente, italiano al quale la Apple ci ha già abituati da un pezzo. L'installazione, come prevedibile, non pone alcun tipo di problema riducendosi all'inserimento del dischetto nel drive del portatile e ad un doppio click sull'icona dell'installer. Per utilizzare tale pacchetto è necessario un PowerBook con almeno 4 MB di RAM (non credo esistano ancora in circolazione Macintosh con meno memoria) e il sistema operativo 7.0 o successiva (con il 7.1 è possibile impostare via mouse le cartelle o i file da sincronizzare semplicemente trascinandole su apposite icone della finestra *Impostaziom).*

Terminata l'installazione possiamo lanciare File Assistant clickando la corrispondente icona. Immediatamente appare la finestra *Impostazioni* che al primo awio contiene le due seguenti lapidali indicazioni:

Stato: Nessun elemento selezionato Ultima Sincronizzazione: Mai

Poco sopra, due icone, rispettivamente a destra e a sinistra di una doppia freccia, attendono il trascinamento delle cartelle o dei file da tenere sotto controllo. È quindi necessario, a questo punto, avere «in linea» il disco sul quale si trovano i file o le cartelle desiderate. Solo in questo modo possiamo effettuare

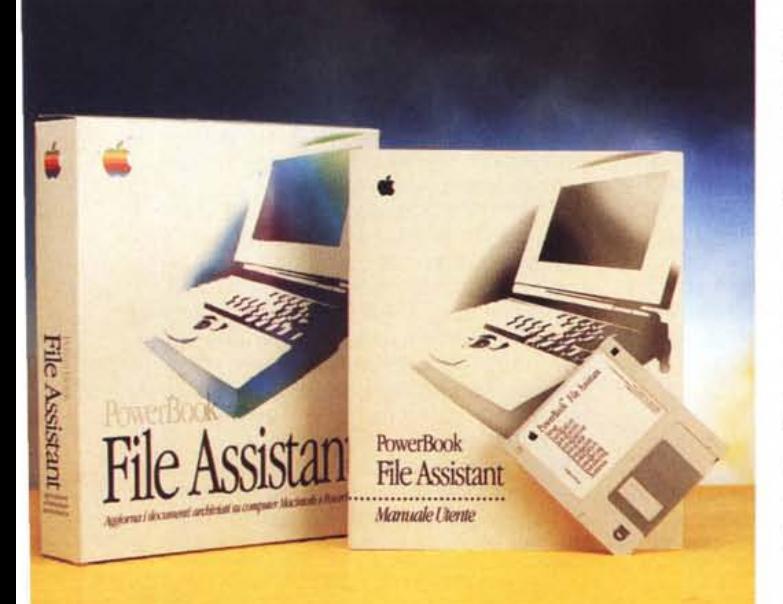

PowerBook File Assistant

Produttore e distributore: *Apple Computer SpA Via Milano, 750 Cologno Monzese (MI) Tel. 02/273267* Prezzo *(IVA esclusa]: PowerBook File Assistant L. 705.000*

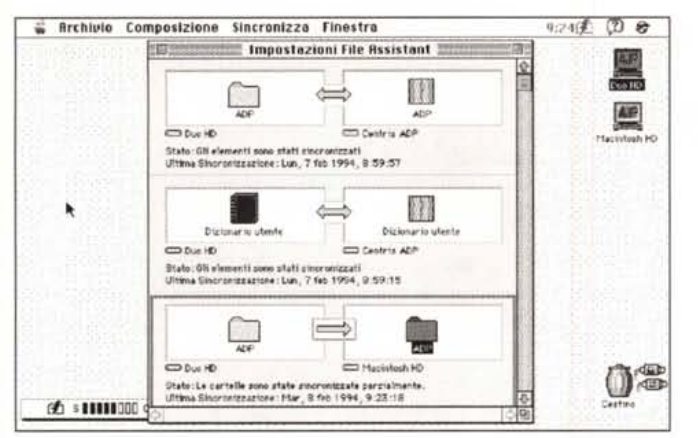

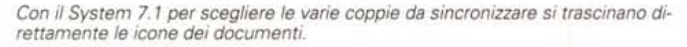

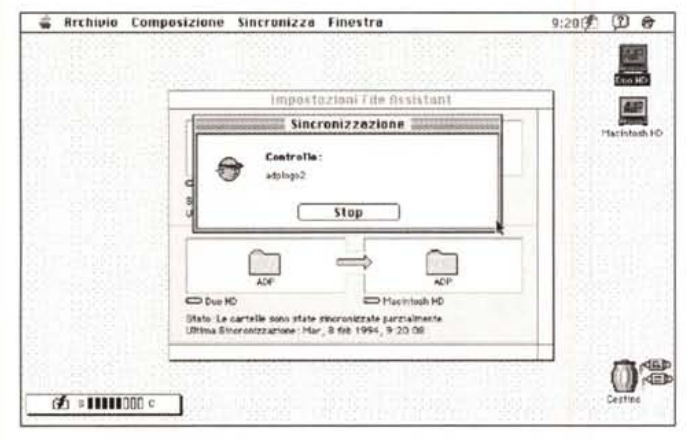

Avviata la sincronizzazione tutti i file indicati sono controllati uno per uno.

 $(2)$ **Brenken**  $9:25(3)$ 堰 HTE Impostazioni File Assistant  $\equiv$  Bun HD  $\blacktriangledown$ C: ADP  $=0u_0$  HD  $Phi$  Allert I Cartella Sistema [ Expidit Controllo & File Rysistant Scrivania **C** Immagine I Programmi **Rpri** Sincronizzazione utility Seleziona **D** Varie **D** UM Storage **Bonuila CAPERA** US .<br>Stato:/Nexturn.elemento.pelezionat (介:1000000

Con la versione 7.0 la selezione avviene tramite questa finestra.

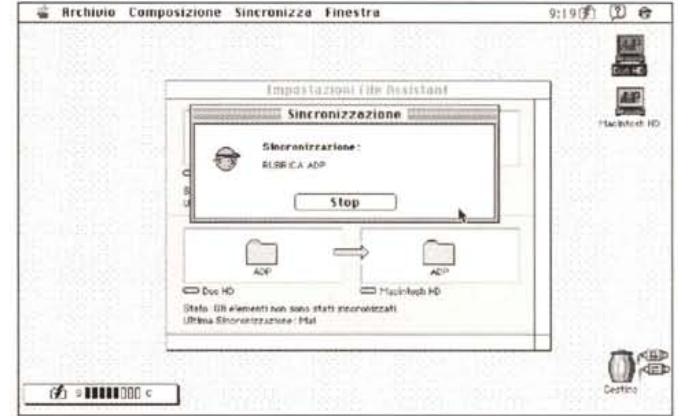

Ogni volta che si incontra una differenza di date di modifica il file più vecchio viene aggiornato.

l'impostazione di File Assistant. Immaginiamo di voler avere sempre aggiornata la cartella Documenti Personali presente sia sul nostro PowerBook che sul Macintosh da scrivania. Dopo esserci collegati dal PowerBook, via AppleTalk, al Macintosh, se disponiamo del System 7.1 possiamo trascinare le due icone delle due cartelle Documenti Personali presenti sui due computer rispettivamente a destra e a sinistra della doppia freccia nella finestra Impostazioni. Con il System 7.0 la stessa operazione si compie utilizzando un'apposita finestra che mostra i file contenuti nell'hard disk. Contemporaneamente vedremo comparire le due icone nei due rispettivi box con l'indicazione del disco sul quale è situato il file o la cartella. La stessa operazione può essere effettuata con diverse coppie di file o cartelle, anche dislocate su dischi diversi.

La doppia freccia tra i due box, indica

il fatto che la sincronizzazione deve avvenire in entrambi i versi. Tramite il menu Sincronizza possiamo impostare la sincronizzazione a senso unico, da destra verso sinistra o da sinistra verso destra. Tramite lo stesso menu possiamo impostare la sincronizzazione automatica o manuale. Nel primo caso la funzione verrà attivata all'avvio del programma (creando un alias di File Assistant e ponendo questo nella cartella Avvia Con si può eseguire automaticamente la sincronizzazione al boot del PowerBook) nel secondo caso è necessario selezionare la voce Sincronizza Ora o dare un doppio click sulla freccia o doppia freccia presente nella finestra Impostazioni. Il funzionamento della sincronizzazione è abbastanza semplice. Il PowerBook non fa altro che confrontare la data di creazione e modifica dei file da controllare presenti sull'hard disk interno, con gli stessi file presenti

sull'hard disk della macchina fissa. Ogni volta che si nota una differenza nelle rispettive date di modifica, il file più recente sostituisce quello meno recente sull'uno o sull'altro hard disk. Questo nel caso in cui abbiamo impostato la verifica nei due versi. Nel caso in cui l'aggiornamento deve avvenire in uno solo dei due sensi le modifiche avverranno solo nel verso indicato dalla freccia.

Nel caso in cui il sistema riscontrasse date di creazione diverse, riconoscendo che si tratta di due file differenti (che in comune hanno lo stesso nome), avverte con un apposito messaggio l'impossibilità di eseguire la sincronizzazione. In questa eventualità è necessario agire manualmente per risolvere il problema, ad esempio cancellando (o rinominando) il file che reputiamo non più valido e lanciando nuovamente la sincronizzazione. È ovvio che tutti i file all'interno di cartelle da sincronizzare che non esistono da

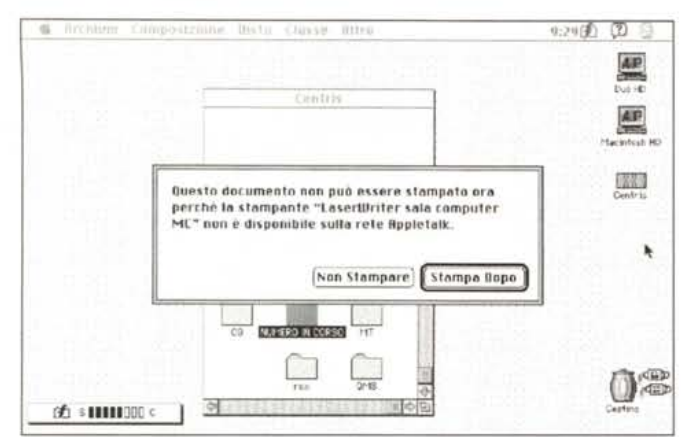

Grazie ad Assistant Toolbox si può mandare in stampa un documento anche quando non si è collegati ad alcuna stampante.

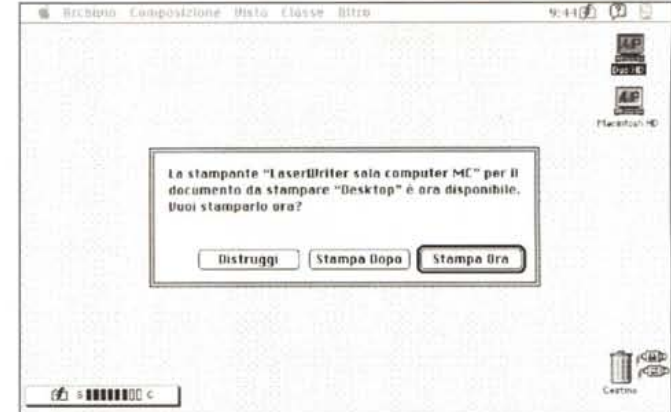

La stampa sarà eseguita automaticamente quando il portatile, collegato ad una rete, vedrà disponibile una stampante.

9:31(页 ① 口

**G Brchioto Composizione** Dista Classe **Bitro** 

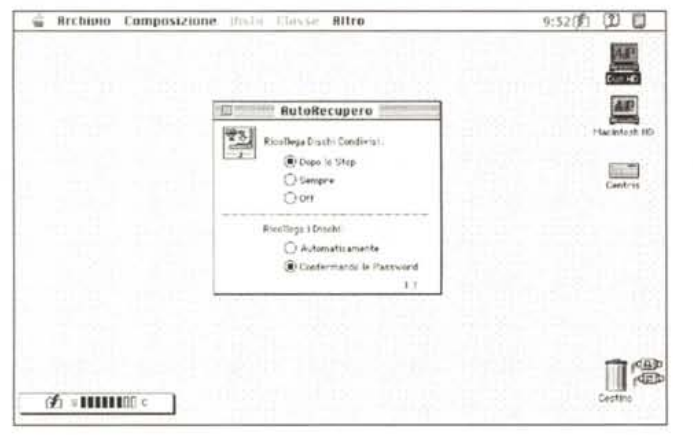

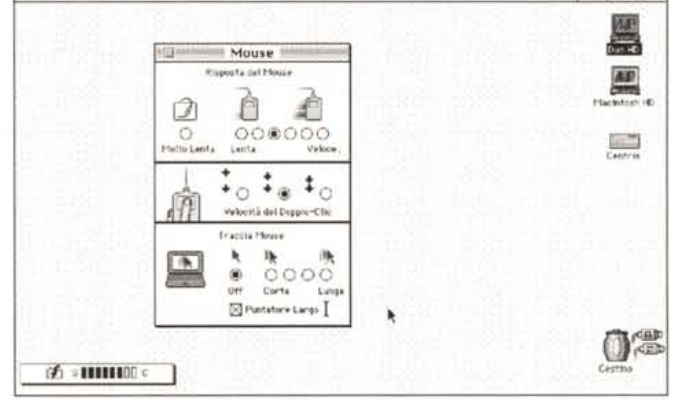

Con AutoRecupero (a corredo con File Assistant) è possibile ricollegarsi ai dischi condivisi dopo lo stop o il riavvio.

Grazie a Mouse Tracker è migliorata la visibilità del puntatore mouse durante gli spostamenti

una delle due parti (nel caso della doppia freccia) sono automaticamente copiati dalla parte mancante. Tutta l'operazione non dura più di pochi secondi, a seconda del numero di file sotto controllo e, naturalmente, del numero e della dimensione dei file modificati tra una sincronizzazione e la successiva.

## **Assistant Toolbox**

Oltre alle funzioni di sincronizzazione file, all'interno del pacchetto Power-Book File Assistant è presente un toolbox di funzioni specifiche per i portatili Macintosh atte a risolvere alcuni problemi che si possono incontrare durante l'utilizzo di questi sistemi. Grazie alla stampa differita, come detto nell'introduzione, l'utente può mandare in stampa documenti anche quando il Power-Book non è connesso ad alcuna stampante. Il sistema, accorgendosi dell'as-

senza del dispositivo, terrà le stampe in attesa fino a quando non sarà possibile procedere in automatico all'uscita su carta. Mouse tracker consente di migliorare la visibilità del puntatore mouse durante gli spostamenti, come avviene da tempo con i sistemi Windows. EverWatch permette di porre il computer in stato di stop o di fermare l'hard disk con una semplice combinazione di tasti, di disporre di un disco ram permanente (salvataggio automatico in caso di spegnimento o riavvio), nonché della riduzione automatica della retroilluminazione dopo un certo intervallo di tempo selezionabile dall'utente.

## Concludendo

PowerBook File Assistant è un pacchetto che assolutamente non può mancare a chiunque utilizzi sia un sistema Macintosh da tavolo che un PowerBook. È facile da usare, costa poco, si installa in un attimo (occupando pochissimo spazio sull'hard disk), esegue la sincronizzazione in maniera automatica o manuale in pochi secondi. Può essere, inoltre, molto utile anche agli utenti Duo che dispongono di una DuoDock con dentro un hard disk molto più capiente o molto più veloce. Anche in questo caso sarà necessario tenere i propri file sempre aggiornati, sia quando si utilizza il portatile da solo che quando si utilizza il Duo all'interno della DuoDock con il suo hard disk.

Chi utilizza il computer in questo duplice modo, può ben capire l'utilità di un prodotto di questo tipo, grazie al quale possiamo sempre essere certi di lavorare con i file sempre aggiornati. A noi l'onere, ogni volta che usiamo o smettiamo di usare il portatile, di dare due colpi di click sull'icona di File Assistant. Al resto pensa Macintosh! MG

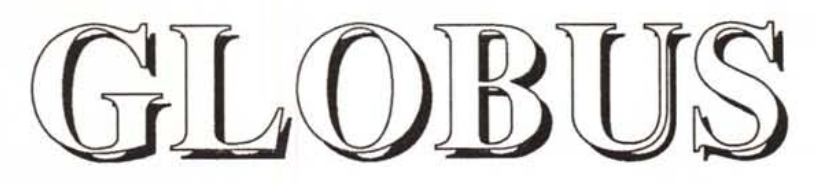

*Una proposta TRE E*

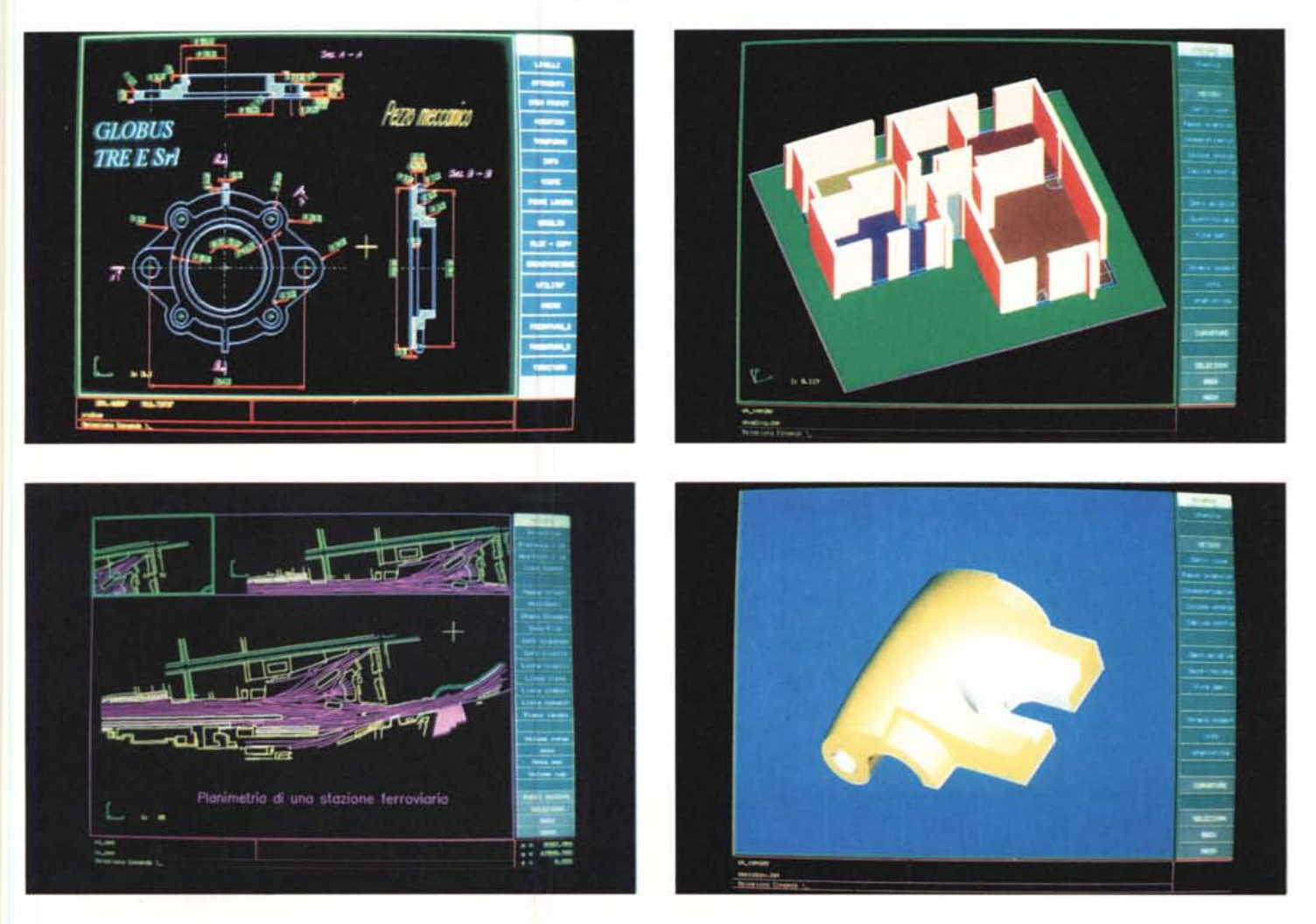

**Per l'edilizia, per la cartografia, per la meccanica, per gli stampisti. Funzioni e tools veramente potenti, semplicità d'uso, velocità d'apprendimento, ottimo rapporto prezzo/prestazioni, supporto tecnico on line. GLOBUS opera su Personal Computer con sistema operativo MS-DOS o UNIX.**

WOLETE VEDERLO E PROVARLO PER 6 MESI ?

GRATIS PER 6 MESI LA LICENZA D'USO DIMOSTRATIVA PER MS-DOS.

**Inviando il coupon, potrete accedere a vantaggiose promozioni.**

**Non perdete quest'occasione.**

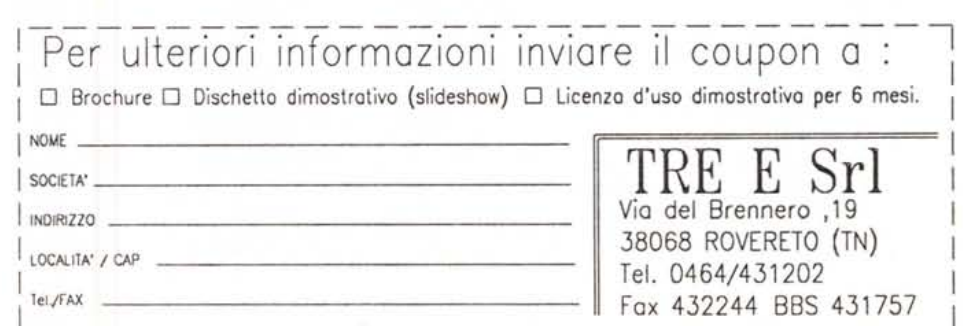